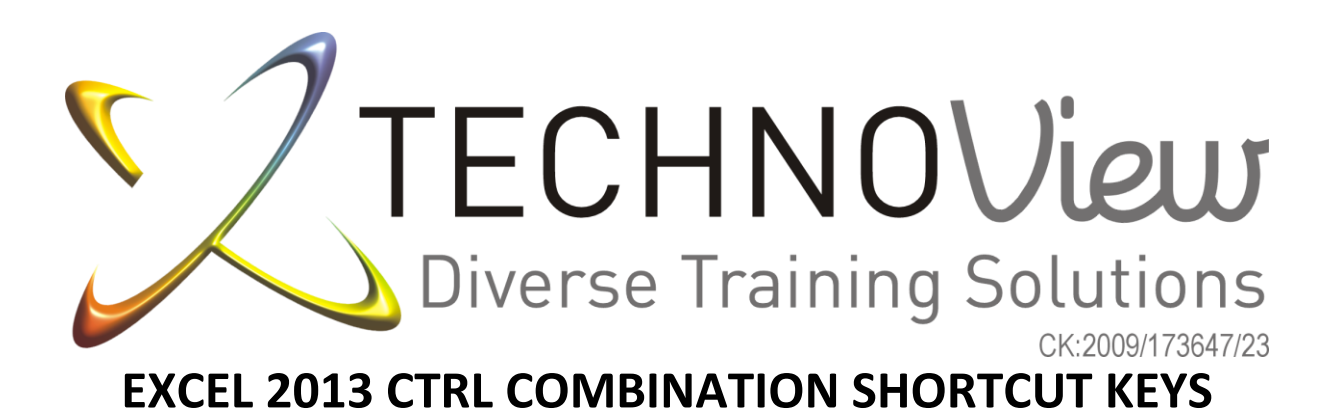

## Contents

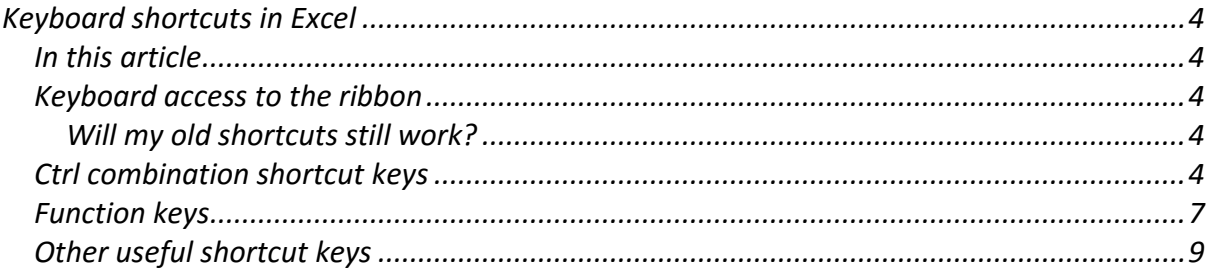

# <span id="page-3-0"></span>*Keyboard shortcuts in Excel*

(compliments of Microsoft https://goo.gl/82fnbS)

This article describes what Key Tips are and how you can use them to access the ribbon. It also lists Ctrl combination shortcut keys, function keys, and some other common shortcut keys for Microsoft Excel 2013.

### <span id="page-3-1"></span>**In this article**

[Keyboard access to the ribbon](#page-3-2) [Will my old shortcuts still work?](#page-3-3) [Ctrl combination shortcut keys](#page-3-4) [Function keys](#page-6-0) [Other useful shortcut keys](#page-8-0)

#### <span id="page-3-2"></span>**Keyboard access to the ribbon**

If you're new to the ribbon, the information in this section can help you understand the ribbon's keyboard shortcut model. The ribbon comes with new shortcuts, called **Key Tips**. To make the Key Tips appear, press Alt.

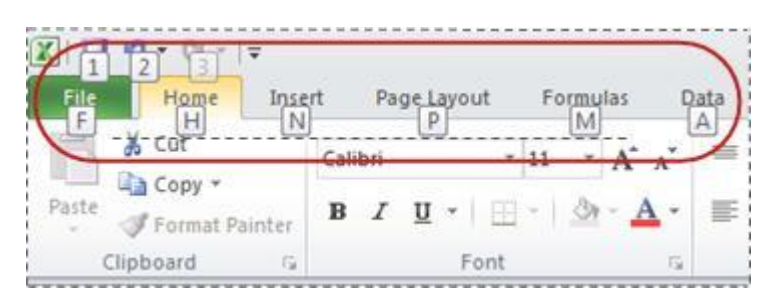

To display a tab on the ribbon, press the key for the tab—for example, press the letter N for the **Insert** tab or M for the **Formulas** tab. This makes all the Key Tip badges for that tab's buttons appear. Then, press the key for the button you want.

## <span id="page-3-3"></span>**Will my old shortcuts still work?**

Keyboard shortcuts that begin with Ctrl will still work in Microsoft Excel 2013. For example, Ctrl+C still copies to the clipboard, and Ctrl+V still pastes from the clipboard.

Most of the old Alt+ menu shortcuts still work, too. However, you need to know the full shortcut from memory — there are no screen reminders of what letters to press. For example, try pressing Alt, and then press one of the old menu keys E (Edit), V (View), I (Insert), and so on. A box pops up saying you're using an access key from an earlier version of Microsoft Office. If you know the entire key sequence, go ahead and initiate the command. If you don't know the sequence, press Esc and use Key Tip badges instead.

#### <span id="page-3-4"></span>**Ctrl combination shortcut keys**

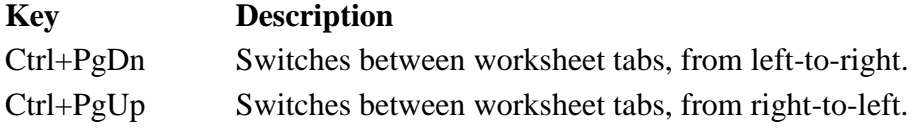

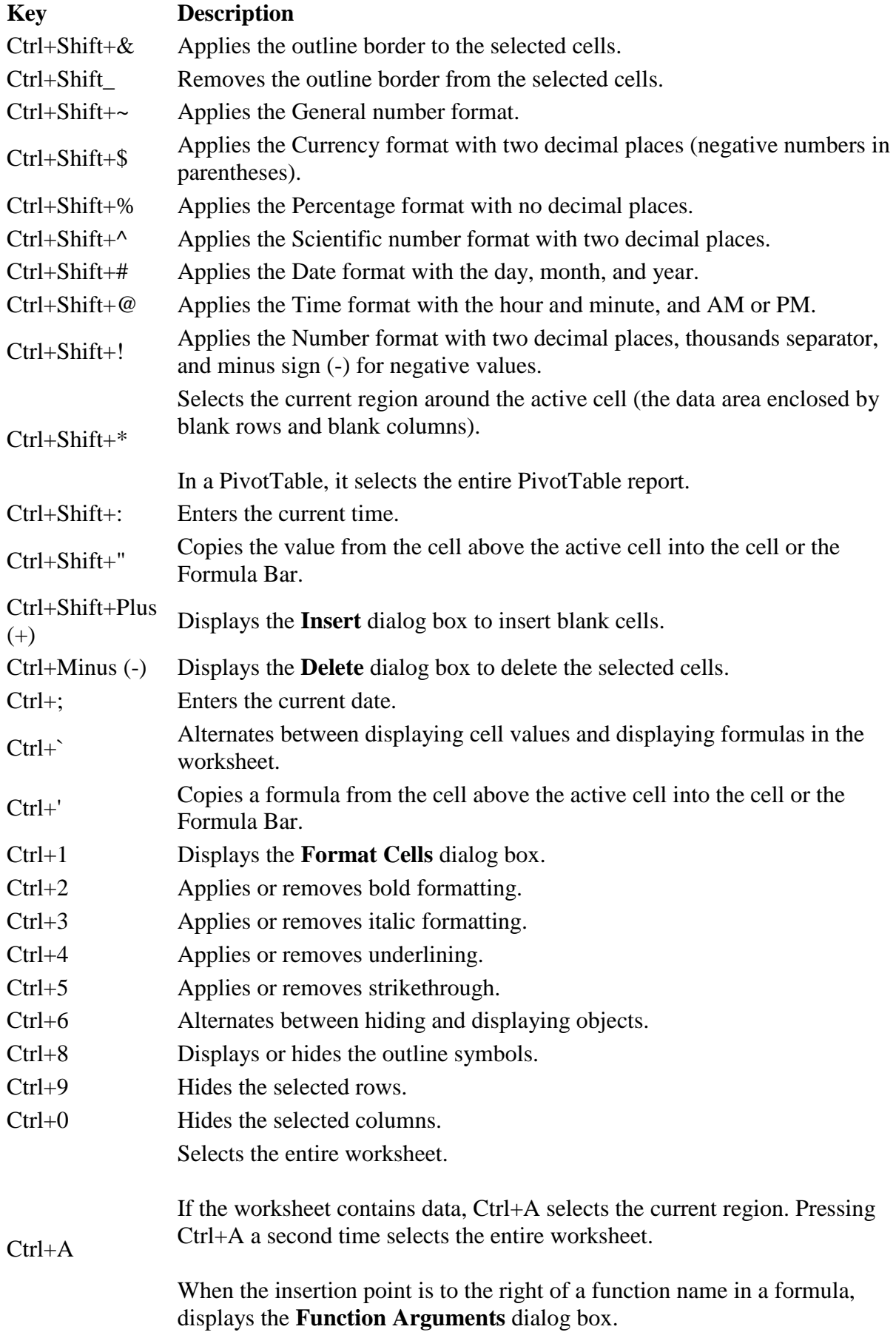

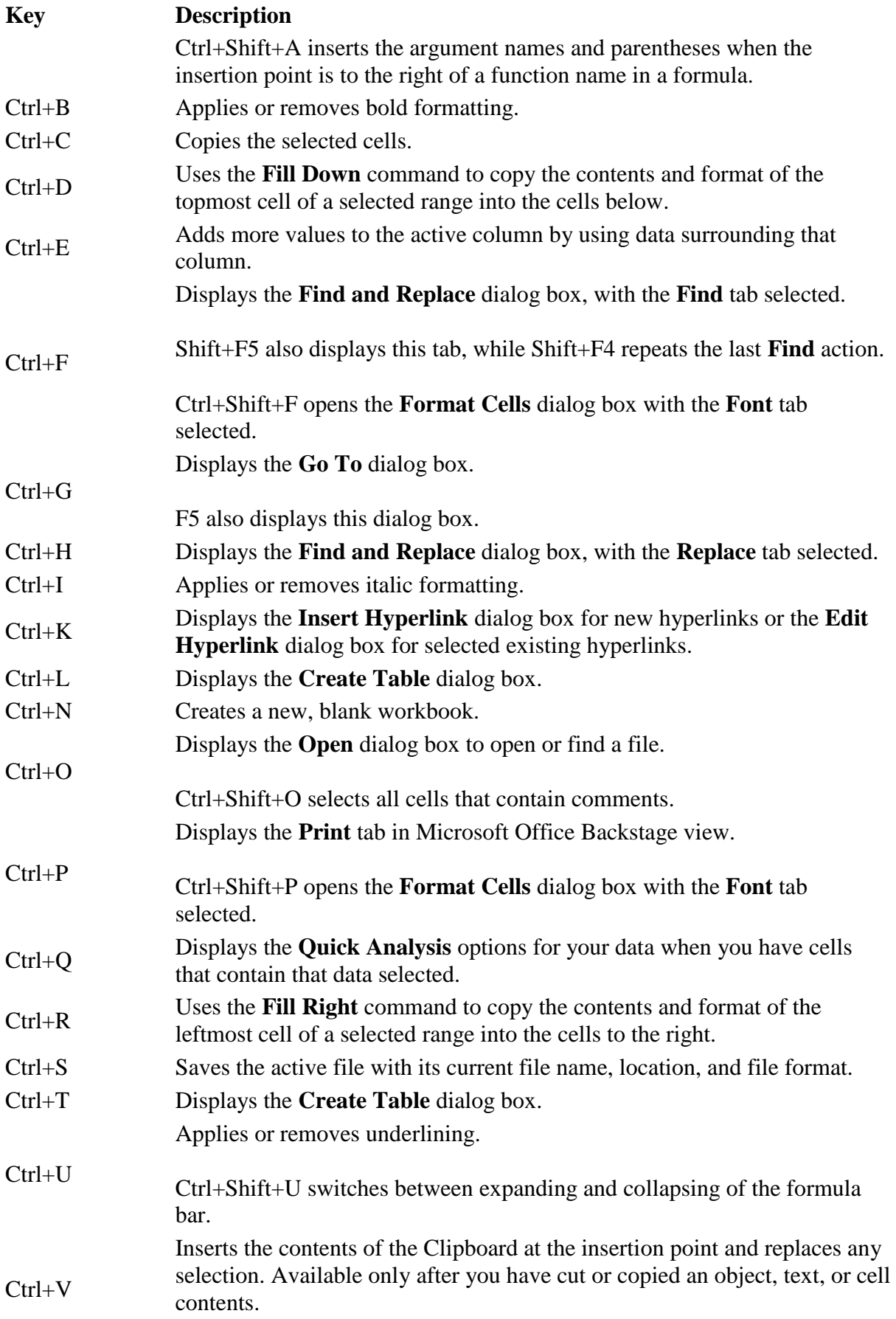

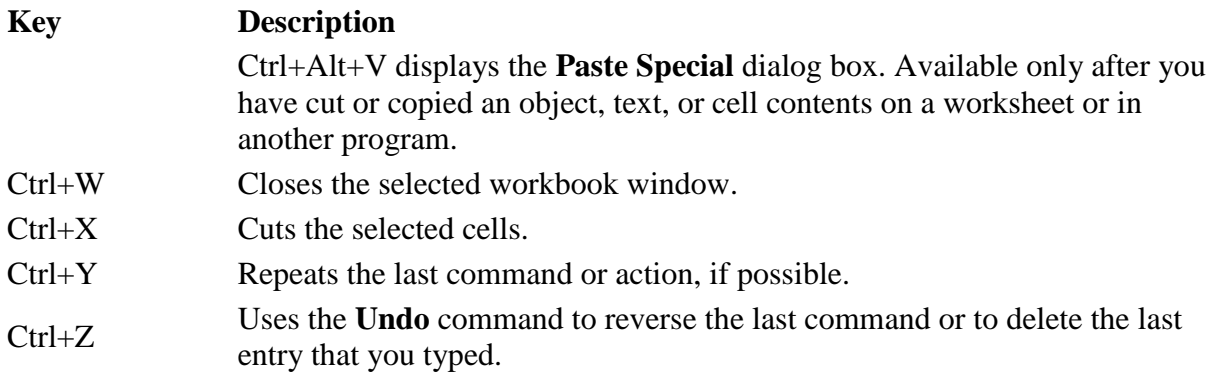

**Tip** The Ctrl combinations Ctrl+J and Ctrl+M are currently unassigned shortcuts.

## <span id="page-6-0"></span>**Function keys**

## **Key Description**

Displays the **Excel Help** task pane.

Ctrl+F1 displays or hides the ribbon.

## $F1$

Alt+F1 creates an embedded chart of the data in the current range.

Alt+Shift+F1 inserts a new worksheet.

Edits the active cell and positions the insertion point at the end of the cell contents. It also moves the insertion point into the Formula Bar when editing in a cell is turned off.

 $F2$ Shift+F2 adds or edits a cell comment.

> Ctrl+F2 displays the print preview area on the **Print** tab in the Backstage view. Displays the **Paste Name** dialog box. Available only if names have been defined in the workbook (**Formulas** tab, **Defined Names** group, **Define Name**).

# F3

Shift+F3 displays the **Insert Function** dialog box. Repeats the last command or action, if possible.

When a cell reference or range is selected in a formula, F4 cycles through all the various combinations of absolute and relative references.

 $FA$ 

Ctrl+F4 closes the selected workbook window.

Alt+F4 closes Excel.

Displays the **Go To** dialog box.

 $F<sub>5</sub>$ 

Ctrl+F5 restores the window size of the selected workbook window.

Switches between the worksheet, ribbon, task pane, and Zoom controls. In a worksheet

F6 that has been split (**View** menu, **Manage This Window**, **Freeze Panes**, **Split Window** command), F6 includes the split panes when switching between panes and the ribbon

### **Key Description**

area.

Shift+F6 switches between the worksheet, Zoom controls, task pane, and ribbon.

Ctrl+F6 switches to the next workbook window when more than one workbook window is open.

Displays the **Spelling** dialog box to check spelling in the active worksheet or selected range.

F7 Ctrl+F7 performs the **Move** command on the workbook window when it is not maximized. Use the arrow keys to move the window, and when finished press Enter, or Esc to cancel.

Turns extend mode on or off. In extend mode, **Extended Selection** appears in the status line, and the arrow keys extend the selection.

F8 Shift+F8 enables you to add a nonadjacent cell or range to a selection of cells by using the arrow keys.

Ctrl+F8 performs the **Size** command (on the **Control** menu for the workbook window) when a workbook is not maximized.

Alt+F8 displays the **Macro** dialog box to create, run, edit, or delete a macro. Calculates all worksheets in all open workbooks.

Shift+F9 calculates the active worksheet.

F9 have changed since the last calculation. Ctrl+Alt+F9 calculates all worksheets in all open workbooks, regardless of whether they

Ctrl+Alt+Shift+F9 rechecks dependent formulas, and then calculates all cells in all open workbooks, including cells not marked as needing to be calculated.

Ctrl+F9 minimizes a workbook window to an icon. Turns key tips on or off. (Pressing Alt does the same thing.)

Shift+F10 displays the shortcut menu for a selected item.

F10

Alt+Shift+F10 displays the menu or message for an Error Checking button.

Ctrl+F10 maximizes or restores the selected workbook window. Creates a chart of the data in the current range in a separate Chart sheet.

F11 Shift+F11 inserts a new worksheet.

Alt+F11 opens the Microsoft Visual Basic For Applications Editor, in which you can create a macro by using Visual Basic for Applications (VBA).

F12 Displays the **Save As** dialog box.

# <span id="page-8-0"></span>**Other useful shortcut keys**

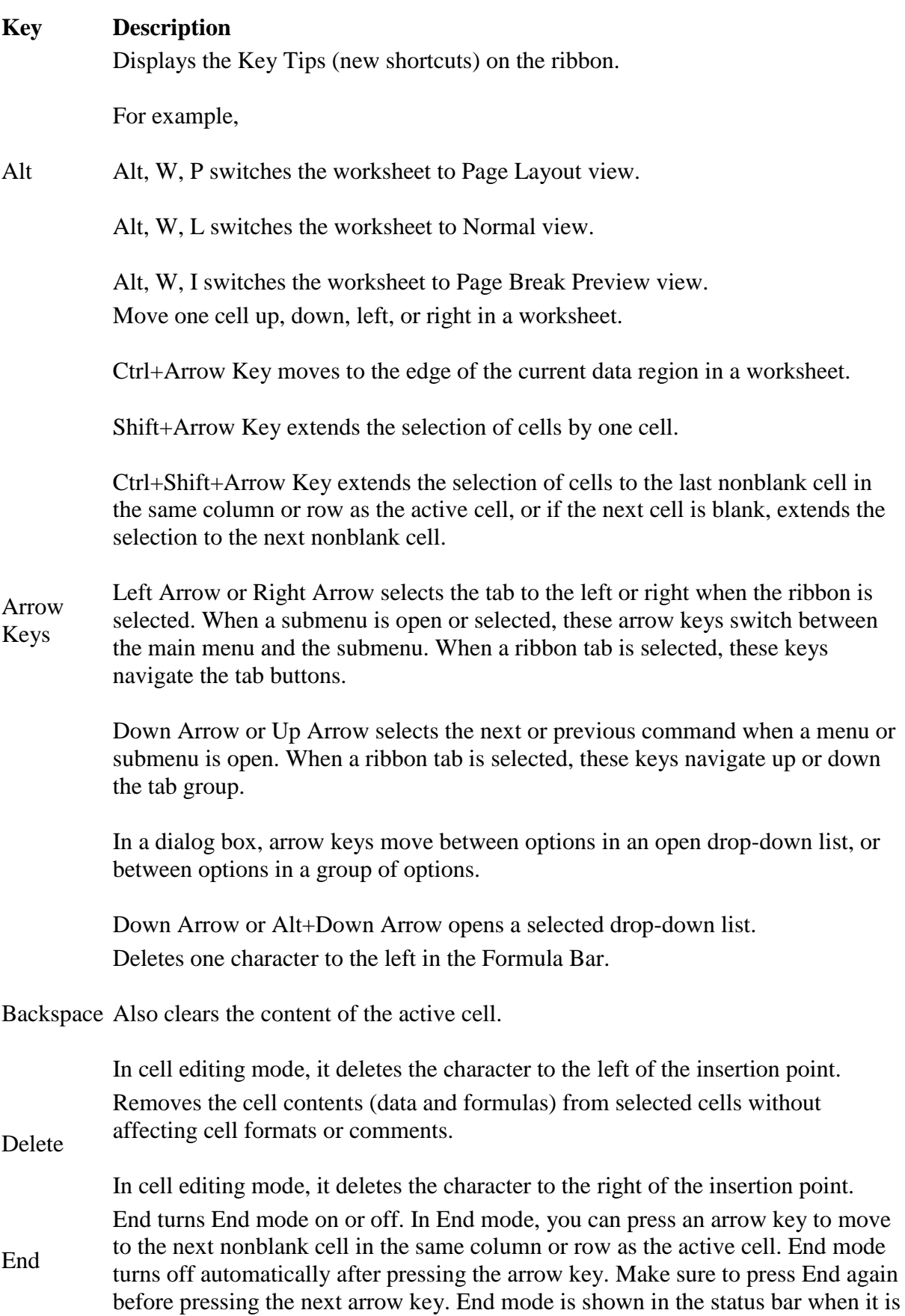

### **Key Description**

on.

If the cells are blank, pressing End followed by an arrow key moves to the last cell in the row or column.

End also selects the last command on the menu when a menu or submenu is visible.

Ctrl+End moves to the last cell on a worksheet, to the lowest used row of the rightmost used column. If the cursor is in the formula bar, Ctrl+End moves the cursor to the end of the text.

Ctrl+Shift+End extends the selection of cells to the last used cell on the worksheet (lower-right corner). If the cursor is in the formula bar, Ctrl+Shift+End selects all text in the formula bar from the cursor position to the end—this does not affect the height of the formula bar.

Completes a cell entry from the cell or the Formula Bar, and selects the cell below (by default).

In a data form, it moves to the first field in the next record.

Opens a selected menu (press F10 to activate the menu bar) or performs the action for a selected command.

Enter In a dialog box, it performs the action for the default command button in the dialog box (the button with the bold outline, often the **OK** button).

Alt+Enter starts a new line in the same cell.

Ctrl+Enter fills the selected cell range with the current entry.

Shift+Enter completes a cell entry and selects the cell above. Cancels an entry in the cell or Formula Bar.

**Esc** Closes an open menu or submenu, dialog box, or message window.

> It also closes full screen mode when this mode has been applied, and returns to normal screen mode to display the ribbon and status bar again. Moves to the beginning of a row in a worksheet.

Moves to the cell in the upper-left corner of the window when Scroll Lock is turned on.

Home Selects the first command on the menu when a menu or submenu is visible.

Ctrl+Home moves to the beginning of a worksheet.

Ctrl+Shift+Home extends the selection of cells to the beginning of the worksheet.

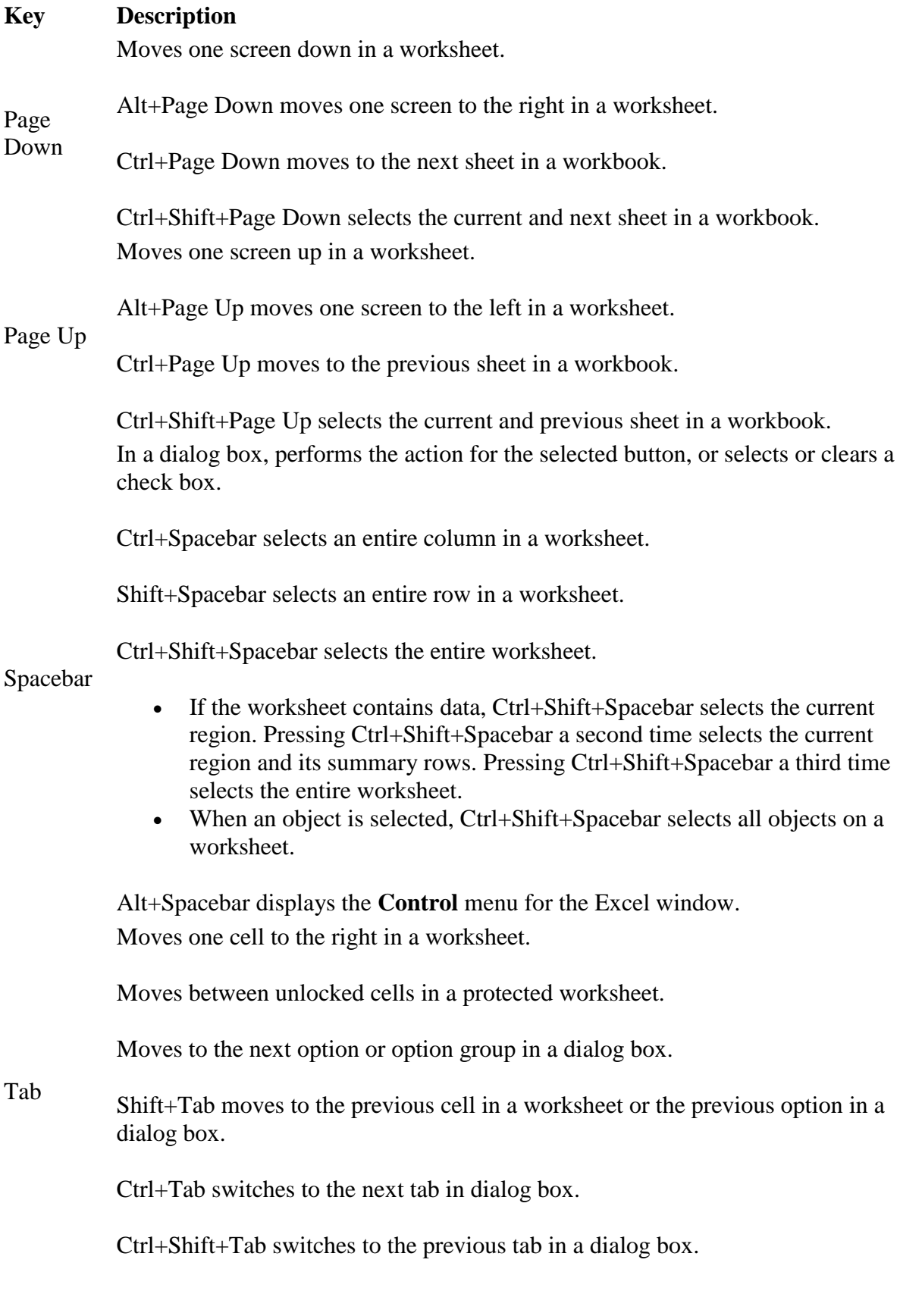